## **EXHIBIT B**

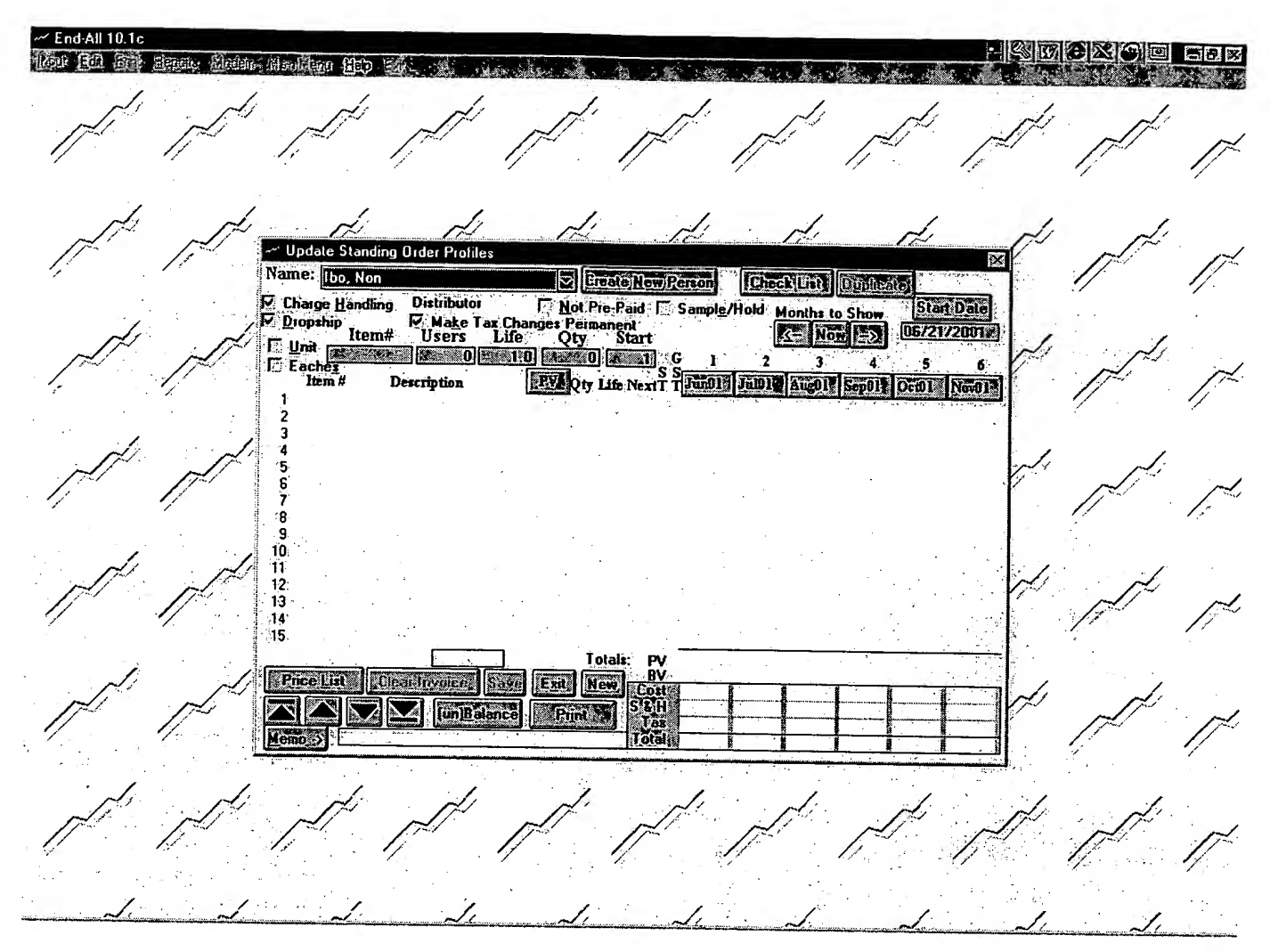

To create a Standing Order, the user selects "Edit/Create SOP's" (APRS item number 1). The user is asked to create a new record or edit an existing record. If the user select "Create a New Record", s/he will be presented with a blank Update Standing Order Profiles form shown above.